## **Microsoft Dynamics GP (formerly Great Plains) Integration with VISCO: Highlights**

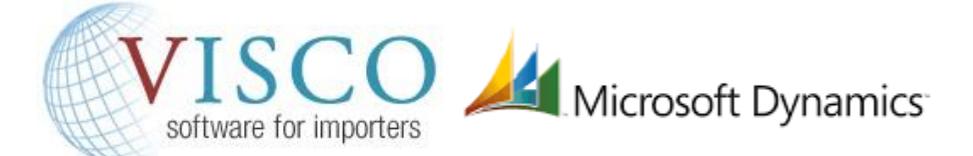

The integration between VISCO and Microsoft Dynamics GP (Dynamics) has been designed with simplicity and flexibility in mind. By default, it is unidirectional with VISCO sending information (Customers, Vendors, Cost Batches, Invoices, and General Journal Entries) to Great Plains through various button clicks within the application. Drawing information from Dynamics back into VISCO is available through additional customization. Each of those posts from VISCO to Great Plains is described in detail below.

**Customer Add/Update from VISCO -> Dynamics**: A default stored procedure updates or adds customers in Dynamics including basic information like Name, Address and Phone. The procedure can be customized to include additional fields in VISCO and Dynamics.

**Vendor Add/Update from VISCO -> Dynamics**: A default stored procedure updates or adds vendors in Dynamics including basic information like Name, Address and Phone. The procedure can be customized to include additional fields in VISCO and Dynamics.

**Cost (Vendor Invoice) Batch Post from VISCO -> Dynamics:** A default stored procedure posts to Dynamics using the Batch / Voucher / Entry model familiar to those currently using Dynamics. Each Cost Batch is posted as a "Pending" (or Draft) batch in Dynamics for further review and formal entry into Accounts Payable. The procedure can be customized to include additional fields in VISCO and Dynamics.

**(Customer) Invoice Post from VISCO -> Dynamics:** A default stored procedure posts to Dynamics with Invoices and Invoice Lines.

*Additional options allow VISCO + Dynamics customers to implement "Real Time Inventory Integration" as below:*

**VISCO In Transit -> Journal Entry in Dynamics:** If you would like to include estimated value of VISCO In Transit Inventory as a debit to an **Inventory** Account (In Transit or otherwise) and credit to **Deferred AP** (or otherwise) we can transfer a journal entry to adjust accounts at the Done click on In Transit. Flexibility allows this journal entry to affect any number of GL accounts in Dynamics.

**VISCO Undo In Transit -> Journal Entry in Dynamics:** If you would like to reduce estimated value of VISCO In Transit Inventory as a credit to an **Inventory** Account and debit to **Deferred AP** (or otherwise) we can transfer a journal entry to adjust accounts at the Done click on Undo In Transit. Flexibility allows this journal entry to affect any number of GL accounts in Dynamics.

**VISCO Moved to Warehouse -> Journal Entry in Dynamics:** If you would like to include estimated value of VISCO Warehouse Inventory as a debit to an **Inventory** Account and credit to **Deferred AP** (or otherwise) we can transfer a journal entry to adjust accounts at the Done click on Warehouse Receipt. Flexibility allows this journal entry to affect any number of GL accounts in Dynamics.

**VISCO Undo Warehouse Receipt -> Journal Entry in Dynamics:** If you would like to reduce estimated value of VISCO Warehouse Inventory as a credit to an **Inventory** Account and debit to **Deferred AP** (or otherwise) we can transfer a journal entry to adjust accounts at the Done click on Undo Warehouse Receipt. Flexibility allows this journal entry to affect any number of GL accounts in Dynamics.

**VISCO Inventory Adjustment - > Journal Entry in Dynamics:** If you would like to increase/reduce value of VISCO Warehouse Inventory as a debit/credit to an **Inventory** Account and debit / credit **Inventory Adjustments** (or otherwise) we can transfer a journal entry to adjust accounts at the Done click on VISCO Inventory Adjustments. Flexibility allows this journal entry to affect any number of GL accounts in Dynamics.

**VISCO Warehouse Transfer - > Journal Entry in Dynamics:** If you would like to increase/reduce value of VISCO Warehouse Inventory as a debit/credit to an **Inventory** Account and debit / credit **another Inventory Account** (or otherwise) we can transfer a journal entry to adjust accounts at the Done click on VISCO Warehouse Transfer Receipt. Flexibility allows this journal entry to affect any number of GL accounts in Dynamics.

**VISCO COGS - > Journal Entry in Dynamics:** If you would like to reduce value of VISCO Warehouse Inventory as a credit to an **Inventory** Account and debit **one or many COGS Accounts** (or otherwise) we can transfer a journal entry to adjust accounts at the Post click on VISCO Invoice / Sales Return. Flexibility allows this journal entry to affect any number of GL accounts in Dynamics.

**Note**: a separate document (VISCO Cloud To Microsoft Dynamics GP Network Technical Requirements.pdf) describes the technical requirements of integrating a VISCO Cloud instance to a local/network Great Plains installation.